# SQL Inventory Manager

# **DISCOVER, TRACK, AND MANAGE YOUR SQL SERVER INVENTORY**

SQL Inventory Manager provides fundamental information on your SQL Servers to help you keep track of and manage your database environment from one web-based dashboard. It gives a broad enterprise-wide view of all of your SQL Server inventory through automated discovery as well as simple, actionable information about the state of the environment. View core information such as how many databases exist, at what location do they reside, how are they configured and more so you can stay organized and better manage the server inventory as the organization grows.

# WHY SQL INVENTORY MANAGER?

As an administrator of SQL Servers, you need a simple, efficient way to discover and explore your SQL Server environment as the organization grows. Perhaps you have a proliferation of SQL Servers coming online which may have been added without your knowledge and are difficult to track in spreadsheets. Maybe you are the new administrator to your organization and just need a level set of your SQL Server inventory from which to start. Perhaps you have a general idea of how many SQL Servers are in your environment, but you are not sure which ones are the biggest, the busiest, which are backed up or how they are even being utilized. Another scenario might be that you have multiple IT-related responsibilities and have inherited SQL Servers to your charter so you are looking to know the basics in order to manage them effectively. For any of these scenarios, it's important to have a way to inventory your environment and determine which SQL Servers need oversight and maintenance. SQL Inventory Manager offers an organized dashboard with visibility to information about the entire inventory of SQL Servers across the environment.

# PRODUCT HIGHLIGHTS

- View SQL Server inventory and know what you have where & who owns it
- Auto-discover new servers to better manage server sprawl
- Get alerts when a server goes down or space is running low
- Set tags to better organize servers and databases across the enterprise
- Deploy and access fast via web-based and agentless UI
- Provides centralized management and detailed reporting

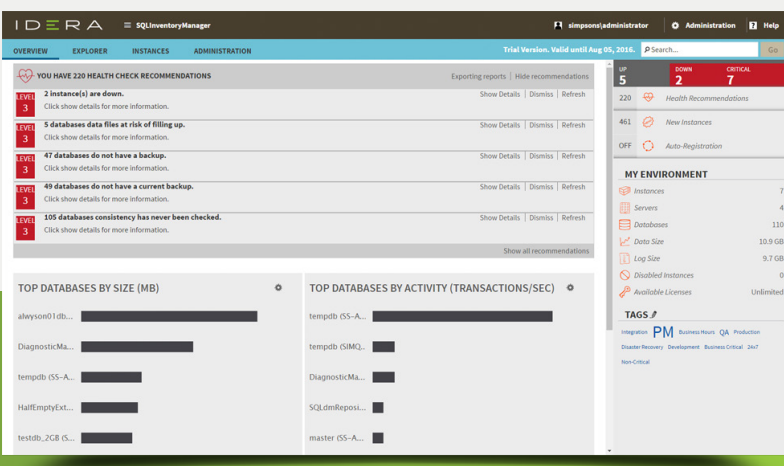

# **[Start for FREE!](https://www.idera.com/productssolutions/sqlserver/sql-elements/freetrialsubscriptionform?utm_source=iderapdf&utm_medium=inproduct&utm_content=pdf&utm_campaign=sqlinventory)**

SQL Inventory Manager is a very valuable tool for starting DBAs or IT groups that have no clue what they have in their network.

# KEY BENEFITS

#### **Out-of-the-box Server Inventory Management**

Inventory Manager provides instant and automatic discovery of all SQL Servers across the network. No need to track on spreadsheets or scripts what servers lurk throughout the environment and how they are being used. Take advantage of built-in default options to set tags, manage and maintain those SQL Servers automatically as the organization grows.

#### **Continuous Server Discovery**

As organizations grow, servers and the databases to support them can proliferate sometimes quite rapidly and unbeknownst to the DBA. SQL Inventory Manager provides automated discovery of your server environment leveraging the same criterion as Microsoft Assessment Planning toolkit. Plus, you can schedule discovery jobs to stay on top of any new servers coming online.

#### **Increases SQL Server Availability**

SQL Inventory Manager continuously monitors the entire SQL Server environment and provides alerts when availability issues are discovered. Once notified, DBAs and other administrators can quickly understand why SQL Servers are not performing well and correct the problems before end users complain.

# INVENTORY MANAGEMENT

#### **Views and Topology**

The Dashboard view provides high-level visibility of all inventory. Filter down on individual servers and databases to get insights on what they are being used for and what resources are being utilized, and easily export the list to PDF, Excel, or XML format if desired. See detail information on a SQL instance such as SQL Server version, memory, number of databases, data size or log size. Create custom inventory fields or labels at the server, instance or database for further categorization.

#### **Tags and Annotation**

Create tags to organize SQL Servers by owner, location, function or other categories to suit different needs. You can also set tags at the instance and database level for further filtering and exploration. Drill down into any given tag to see more details on the most common groups in your environment.

#### **Graphical Inventory Explorer**

The graphical Explorer displays the different server and database groups from the tags created into a visual pie chart. Compare, filter and navigate across different groups to better understand your whole environment. Slice and dice the filters to get a better sense of the inventory you have, who owns the servers or databases and where they reside.

#### **SQL Server License Tracking**

View a list of SQL Servers Builds, Versions, and Editions to ensure adherence to Microsoft licensing compliance. See all SQL Servers, which versions they are running, the number of instances they host and how many CPUs and cores they contain. You can also export this list and give to internal licensing team to take action for upgrade or consolidation as needed.

#### **Server & Database Decommissioning**

Mark any instances and databases taken offline to a Decommissioned list to prevent erroneous alerting. Those servers will preserve asset and tagging information to view the data and in the event you need to recommission later.

# SYSTEM REQUIREMENTS

#### **Services**

- Windows Server 2003 SP2, Windows Server 2008 SP1+, Windows Vista SP2+, Windows 7, Windows 2008 R2, Windows 8, Windows 2012
- $\bullet$  Net 4.0+ and MDAC 2.8

#### **Repository**

SQL Server 2008, SQL Server 2008 R2, SQL Server 2012, SQL Server 2014, SQL Server 2016

#### **Monitored SQL Servers**

- SQL Server 2000, SQL Server 2005 SP1+, SQL Server 2008 SP1, SQL Server 2008 R2, SQL Server 2012, SQL Server 2014, SQL Server 2016
- All Editions Including Express

#### **Browser Requirements**

Internet Explorer IE 9.x+, Chrome, Firefox, Safari

#### **Additional Platform Support**

Monitor & Manage IaaS for Amazon RDS and SQL Azure

IDERA.com

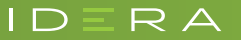

# DISCOVERY & MONITORING

#### **Server Discovery Methods**

Specify the discovery methods you wish to use to scan the network for servers and SQL instances via domains, IP address ranges, both standard and custom TCP ports &/or imported server lists from excel or CSV files. Discovery collection criteria are like that of Microsoft's Assessment and Planning (MAP) toolkit including SQL Server Resolution Service, WMI, TCP Probe, Service Control Manager and Windows Registry.

#### **Monitor Everything**

Monitor and manage thousands of databases across the spectrum of SQL editions including SQL Server 2000, 2005, 2008, 20008R2, 2012, 2014, 2016 and SQL Express. You can also monitor database instances on AlwaysOn Availabiity Groups and add instances from the cloud on both IaaS for Amazon RDS and SQL Azure.

#### **Schedule Auto-scans**

Run recurring automatic scans to find newly added servers which you did not know about. Flexible scheduling options are available for both browser service and computer scans which can be set to recur daily or on particular days of the week including time of day. Set defaults to automatically register all newly added instances discovered for immediate monitoring or set filters for particular SQL Server editions.

#### **Expedite Discovery**

Specify a series of alternate login credentials with admin privileges to use during the discovery process in case the original credentials are not valid to expedite the discovery process and remove limitations of domain admin credential only.

# ALERTING & HEALTH CHECKS

#### **Top Alerts**

Alert notifications are generated automatically and sent via email. Indicators for alerts include SQL Server or database down, database at risk of becoming full, and more.

#### **Health Checks**

View daily health checks of the server environment to gauge adherence to best practices. If a SQL Server is operating with poor configuration practices, see a list of detailed results with actionable recommendations for improvement from SQL Server experts in easy to understand language.

#### **Help Tips**

Built-in Tips are provided, which are context sensitive, to assist in interpreting the information exposed and remove any guesswork. Explanations provided are free of "jargon" so you don't have to be an expert to interpret what to do next to speed up server management tasks. Users can set threshold values at risk warning alerts for databases volume, Data, and Data logs.

### ENTERPRISE MANAGEMENT

#### **Web-based, Agentless, Low Impact Design**

Download, install and use SQL Inventory Manager in under 5 minutes. As a stand-alone web application, there is no need for IIS and users can sign on and use remotely from anywhere. Discover servers automatically with no other modules, plug-ins or professional services needed to get started. SQL Inventory Manager is agent-less so there is no need to install anything on monitored servers.

#### **Scalable for Future Growth**

SQL Inventory Manager is designed to support the entire SQL environment with thousands of monitored databases. Users can discover and manage Development, QA, Production and even SQL Express instances and manually add or remove instances and databases on the fly as needed. There is no need to know exactly how many SQL Servers you have, simply buy by groups of servers and move up to the next band group as your environment grows.

#### **Integration with Idera Dashboard**

Access a consolidated dashboard console to quickly view and navigate between SQL Inventory Manager and the other products you may use from Idera. SQL Inventory Manager will show key indicators in the dashboard view including Top Databases by Size, Top Databases by Activity, Tags Cloud, and SQL Server Licensing Info.

#### **Reporting**

Utilize a pre-defined set of server inventory reports grouped and sorted for different purposes, such as OS patch version or application usage. View inventory reports grouped by server attributes and annotations and export and print as needed.

Additionally, view a list of SQL Servers to meet Microsoft licensing compliance. See a list of all SQL Servers, which versions they are running, the number of instances they host and how many CPUs they contain. You can also export this list and give to internal licensing team to take action for upgrade or consolidation as needed.

#### **Role-based Security**

Specify different levels of user access including administrator, modify only and read-only. Plus establish a series of either domain only or a list of alternate login credentials with admin privileges to use during the discovery process to limit exposure to unauthorized users.

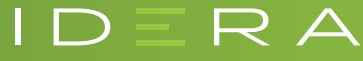

# IDERA.com

TWITTERtwitter.com/Idera\_Software FACEBOOKfacebook.com/IderaSoftware LINKEDINlinkedin.com/company/idera-software 877 GO IDERA 464.3372 EMEA+44 (0) 1753218410 APAC+61 1300 307 211 MEXICO+52 (55) 8421-7980 BRAZIL+55 (11) 3280-1159